## 【視訊 U 會議】安裝使用說明

## 步驟一

## 召開視訊會議前,請安裝視訊軟體及硬體。

一、安裝視訊軟體:電腦、筆電、手機,下載安裝 U 會議軟體 (https://u.cyberlink.com/download)

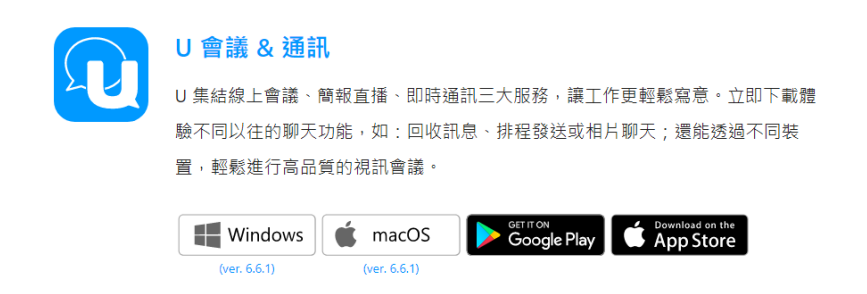

二、安裝視訊硬體:確認鏡頭含收音麥克風、喇叭等。

步驟二 

召開視訊會議當天,開啟 U Meeting 軟體,點選「加入會議/網路研討會」, 輸入 UID 及顯示名稱(請輸入機關、職稱及姓名)。 

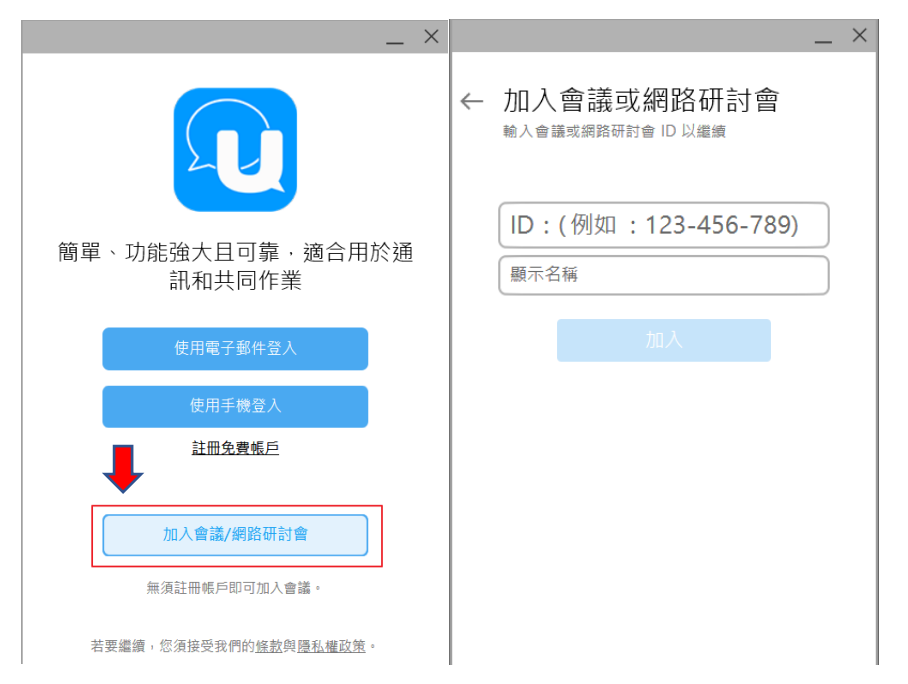